# **OR-SYSTEM STARTY**

# Pracovní postupy

# Vytvoření subjektu, firmy – odběratel, dodavatel, partner

Připravil: OR-CZ spol. s r.o. Autor: Milan Janíček Verze: 22.1. Start Poslední úprava: 31. 3. 2022 Verze dokumentu: 1

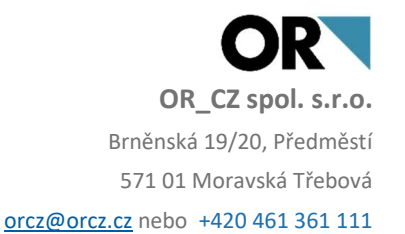

## 1. Obsah

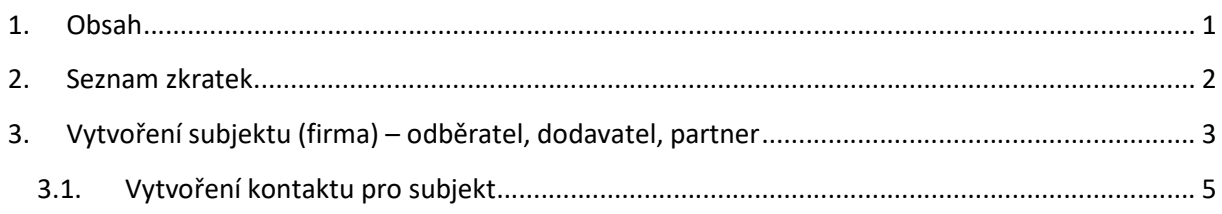

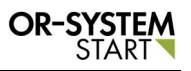

### 2. Seznam zkratek

IČO - identifikační číslo osoby

ARES - Administrativní registr ekonomických subjektů

CRM – Řízení vztahů se zákazníky

## 3. Vytvoření subjektu (firma) – odběratel, dodavatel, partner

Zápis subjektu se provádí přes Adresář firem. Adresář firem se nachází v modulu Obchod – Základní data a číselníky – Data – Adresář firem

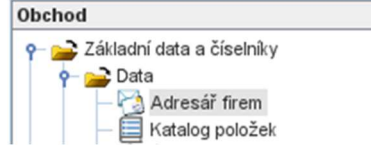

#### Obr. Umístění Adresáře firem

Dvojklikem na volbu Adresář firem se zobrazí nové okno, kde lze zapsat nový subjekt. Přes

tlačítko Nový záznam **vedec** se vygeneruje nové okno, kde lze zapsat veškeré údaje o novém subjektu.

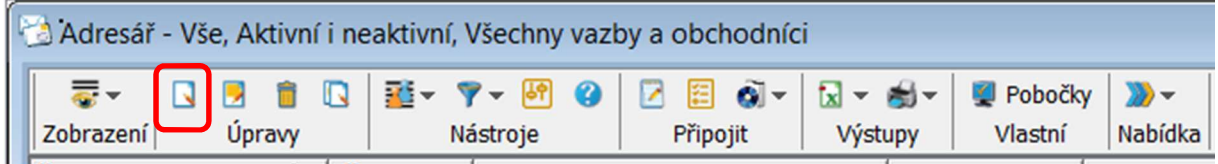

Obr. Tlačítko Nový záznam

Vyplní se pole IČO a přes tlačítko ARES proběhne automatické vyplnění ostatních údajů. Druhá možnost je vyplnit ručně všechny pole. Musí se vyplnit tzv. povinné pole Název (pole s červeným označením).

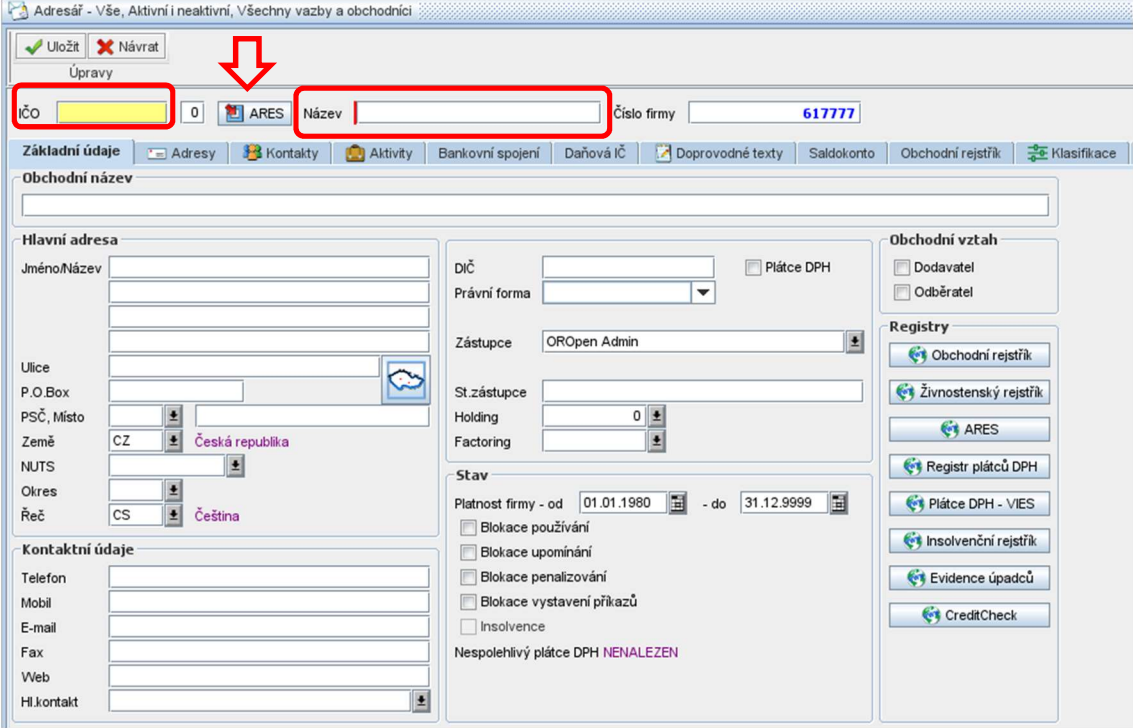

#### Obr. Zápis nového subjektu

Po zvolení tlačítka ARES se automaticky vyplní veškeré potřebné údaje. Nevyplněná pole lze dopsat ručně.

#### Pracovní postup: Vytvoření subjektu, firmy – odběratel, dodavatel, partner

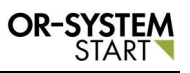

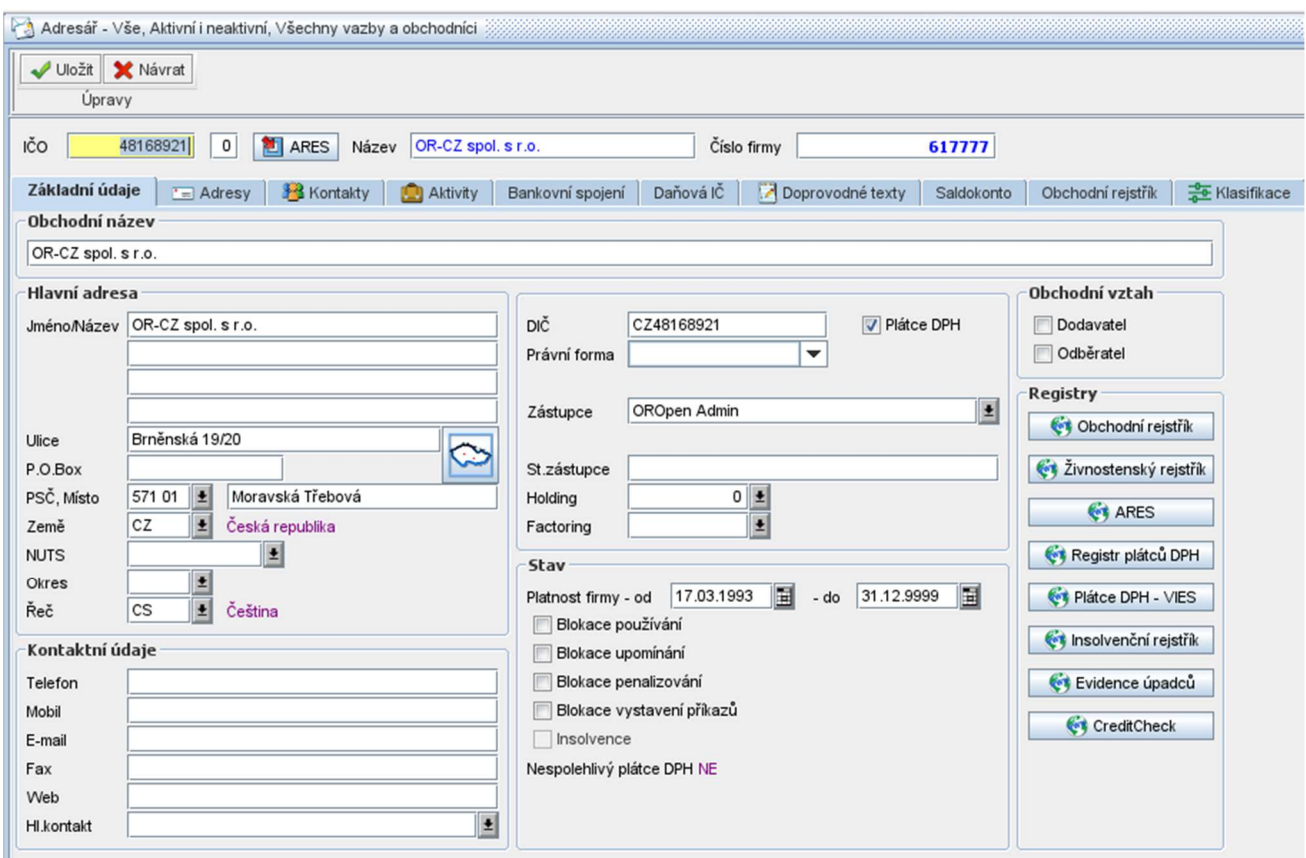

#### Obr. Doplněná pole přes tlačítko ARES

Pokračuje se volbou Obchodního vztahu, výběrem Dodavatele nebo Odběratele. Přes checkbox se vybere, zda zapsaná firma bude dodavatel nebo odběratel. Samozřejmě můžou být vyplněné obě varianty. Na základě vyplnění checkboxu se automaticky dotáhne záložka Dodavatel nebo Odběratel. V jednotlivých záložkách lze doplnit dodatečné informace jak k dodavateli tak i odběrateli.

Vyplněný záznam uložím přes tlačítko Uložit v levém horním rohu.

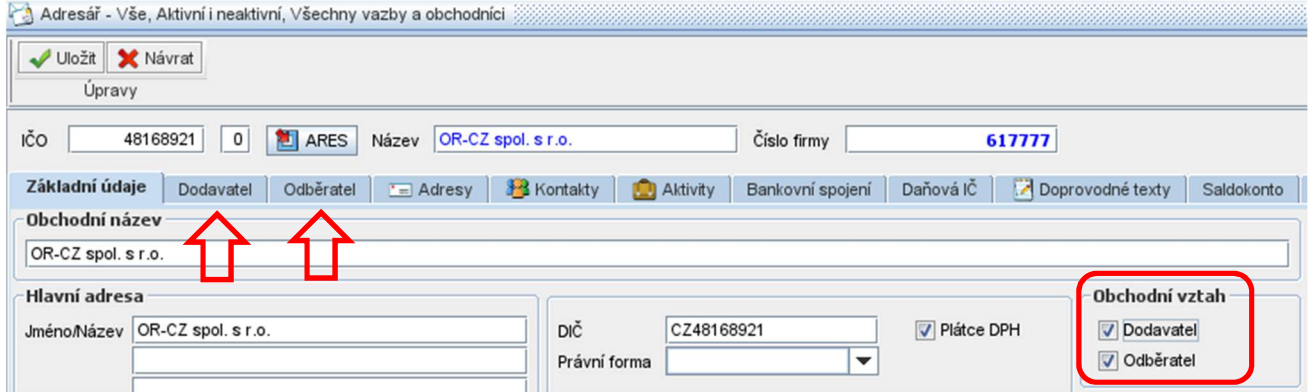

#### Obr. Výběr obchodního vztahu

Po uložení záznamu se zápis uloží do základního přehledu Adresáře firem. Zápis v Adresáři

firem lze editovat pomocí tlačítka Opravit záznam

| 룷.<br>融一<br>59<br>0<br>▼<br>$\Box$<br>$\blacktriangledown$<br>R |                              |                                    | $\mathbf{a}$ -<br>圉         | $x - 1$<br>Pobočky                                                           |                            | $\mathbb{D}$ -<br><b>B</b> Vše<br>Výběr klasifikátorem |           | Z <sub>0</sub>                    |                                  |                         |  |
|-----------------------------------------------------------------|------------------------------|------------------------------------|-----------------------------|------------------------------------------------------------------------------|----------------------------|--------------------------------------------------------|-----------|-----------------------------------|----------------------------------|-------------------------|--|
| Zobrazení<br>Nástroje                                           |                              |                                    | Připojit<br>Výstupy         |                                                                              | Vlastní                    | Nabídka                                                |           | Další                             |                                  |                         |  |
| Číslo firmy                                                     | 1                            | IČO                                | Obchodní název              |                                                                              | Název                      |                                                        | Kód země  | PSČ                               |                                  | Město                   |  |
| Stejné                                                          | $\checkmark$                 | Stejné<br>$\overline{\phantom{a}}$ | Začíná na                   | $\overline{\phantom{a}}$                                                     | Začíná na                  | ٠                                                      | Začíná na | $\overline{\phantom{a}}$          | Začíná                           | Začíná na               |  |
|                                                                 | $\overline{1}$               |                                    | 48168921 OR-CZ spol. s r.o. |                                                                              | OR-CZ spol. s r.o.         |                                                        | CZ        | 571 01                            |                                  | Moravská                |  |
|                                                                 | 617776                       | 00617776                           |                             |                                                                              | <b>ALYA</b>                |                                                        | SK        | 058 01                            |                                  | Poprad                  |  |
| Obchodní název<br>OR-CZ spol. s r.o.                            |                              |                                    |                             |                                                                              |                            |                                                        |           |                                   |                                  |                         |  |
| <b>Hlavní adresa</b>                                            |                              |                                    |                             |                                                                              |                            |                                                        |           |                                   | Obchodní vztah                   |                         |  |
| Jméno/Název OR-CZ spol. s r.o.                                  |                              |                                    | DIČ                         | CZ48168921<br>√ Plátce DPH                                                   |                            |                                                        |           | √ Dodavatel                       |                                  |                         |  |
|                                                                 |                              |                                    |                             | Právní forma                                                                 | Právnická osoba            |                                                        |           |                                   | J Odběratel                      |                         |  |
|                                                                 |                              |                                    |                             | Zástupce                                                                     | ×<br>OROpen Admin          |                                                        |           |                                   | Registry<br>C1 Obchodní rejstřík |                         |  |
| Ulice                                                           | Brněnská 19/20               |                                    |                             |                                                                              |                            |                                                        |           |                                   |                                  |                         |  |
| P.O.Box                                                         |                              |                                    |                             | St.zástupce                                                                  |                            |                                                        |           |                                   |                                  | C Živnostenský rejstřík |  |
| PSČ, Místo                                                      | Moravská Třebová<br>571 01   |                                    |                             | $\mathbf{0}$<br>Holding                                                      |                            |                                                        |           |                                   | <b>C</b> <sub>1</sub> ARES       |                         |  |
| Země                                                            | <b>CZ</b><br>Česká republika |                                    |                             | Factoring                                                                    |                            |                                                        |           |                                   | Registr plátců DPH               |                         |  |
| <b>NUTS</b><br>Okres                                            |                              |                                    |                             | Stav                                                                         |                            |                                                        |           |                                   |                                  |                         |  |
| Řeč                                                             | <b>CS</b><br>Čeština         |                                    |                             | 31.12.9999<br>17.03.1993<br>Platnost firmy - od<br>- do<br>Blokace používání |                            |                                                        |           |                                   | Plátce DPH - VIES                |                         |  |
| Kontaktní údaje                                                 |                              |                                    | Blokace upomínání           |                                                                              |                            |                                                        |           | <sup>6</sup> Insolvenční rejstřík |                                  |                         |  |
| Telefon                                                         |                              |                                    |                             | Blokace penalizování                                                         |                            |                                                        |           | Evidence úpadců                   |                                  |                         |  |
| Mobil                                                           |                              |                                    |                             | Blokace vystavení příkazů                                                    |                            |                                                        |           |                                   | CreditCheck                      |                         |  |
| E-mail                                                          |                              |                                    |                             | Insolvence                                                                   |                            |                                                        |           |                                   |                                  |                         |  |
| Fax                                                             |                              |                                    |                             |                                                                              | Nespolehlivý plátce DPH NE |                                                        |           |                                   |                                  |                         |  |
| Web                                                             |                              |                                    |                             |                                                                              |                            |                                                        |           |                                   |                                  |                         |  |
| HI.kontakt                                                      |                              |                                    |                             |                                                                              |                            |                                                        |           |                                   |                                  |                         |  |

Obr. Uložený záznam v adresáři firem

#### 3.1. Vytvoření kontaktu pro subjekt

Vytvoření kontaktu pro konkrétní subjekty lze zapsat v Adresáři firem nebo v modulu CRM. V Adresáři firem přes záložku Kontakty se zvolí Nový záznam.

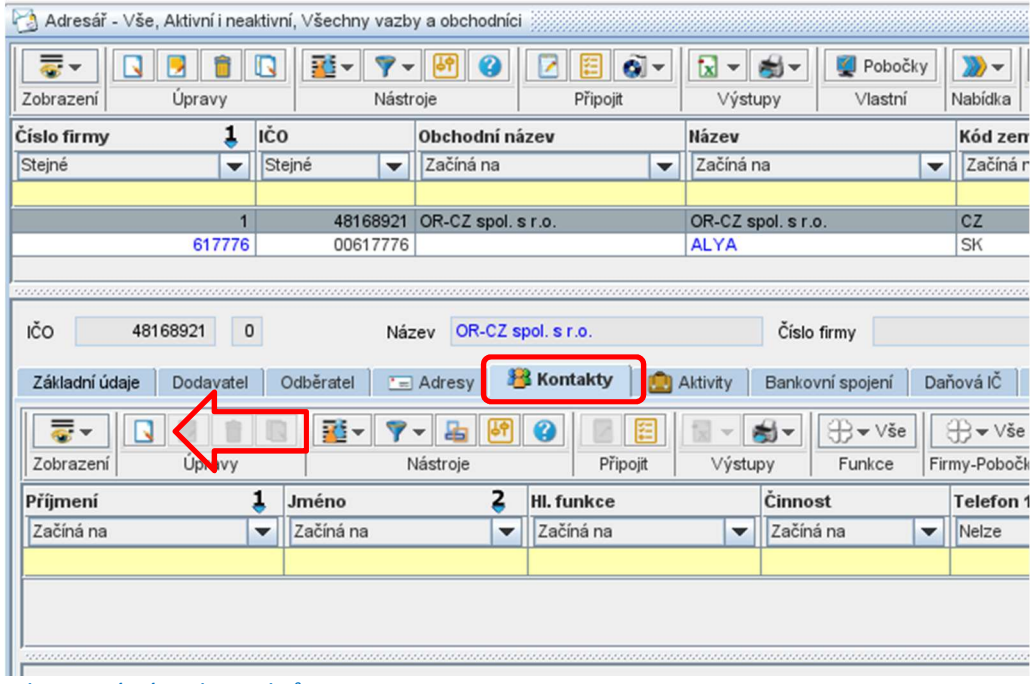

Obr. Nový zápis kontaktů

Vyplní se tzv. hlavička kontaktu – firma, pobočka, číslo pobočky. Poté se vyplní Základní údaje. V Základních údajích jsou povinná pole (pole s červeným označením), které se musejí vyplnit, jinak nelze záznam uložit.

#### Pracovní postup: Vytvoření subjektu, firmy – odběratel, dodavatel, partner

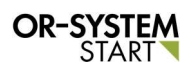

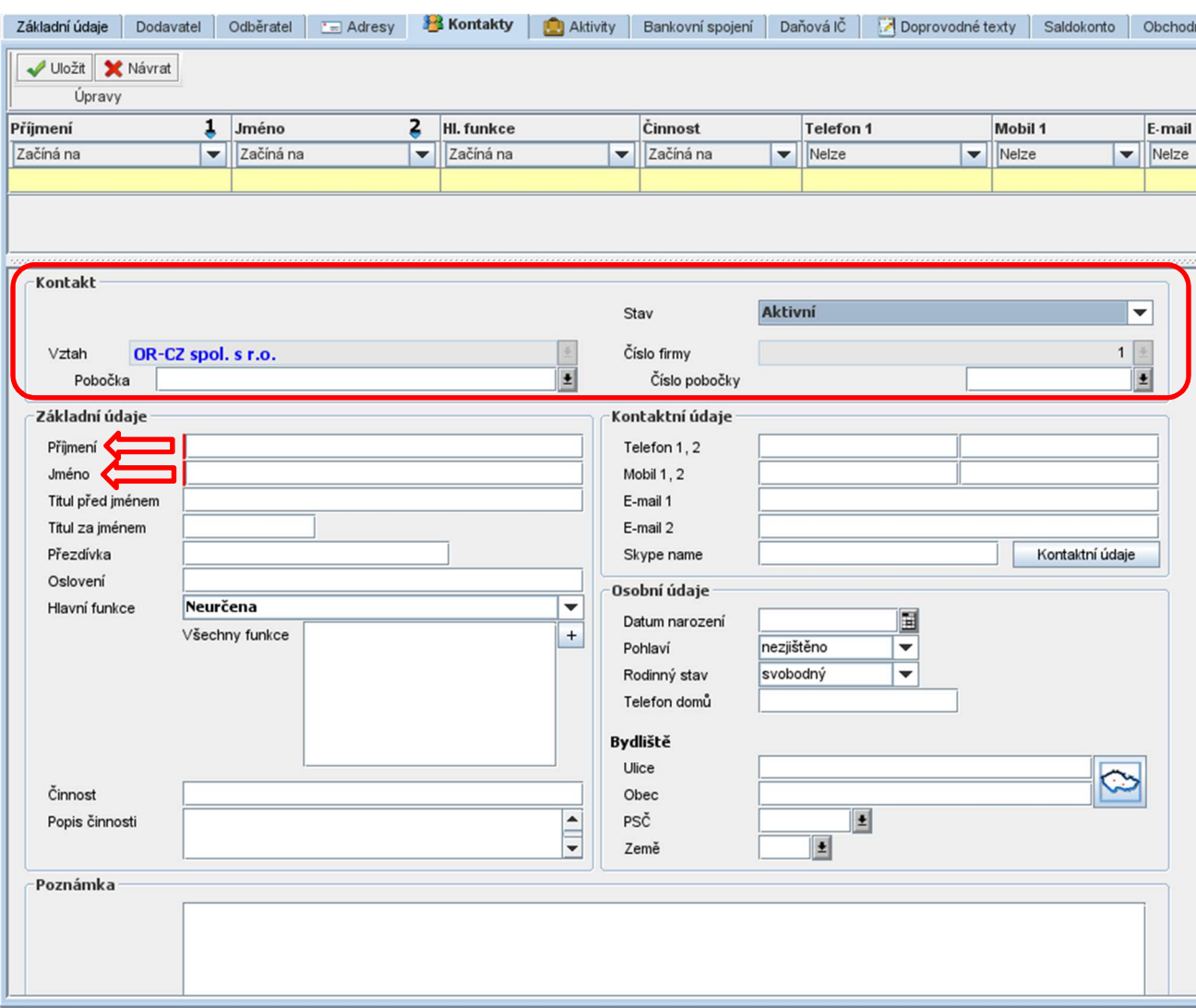

#### Obr. Zápis nového kontaktu

V poli Hlavní funkce lze pomocí poptextu vybrat z číselníku funkcí.

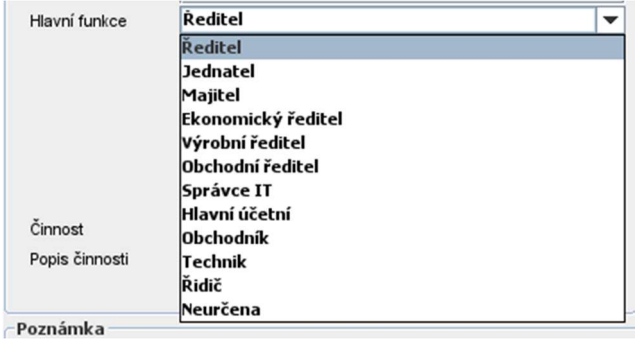

#### Obr. Výběr z číselníku

Po vyplnění všech polí se záznam uloží pomocí tlačítka *Uložit* <sup>v uložit</sup>. Záznam se uloží do Adresáře firem v panelu Kontakty.

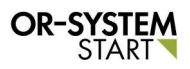

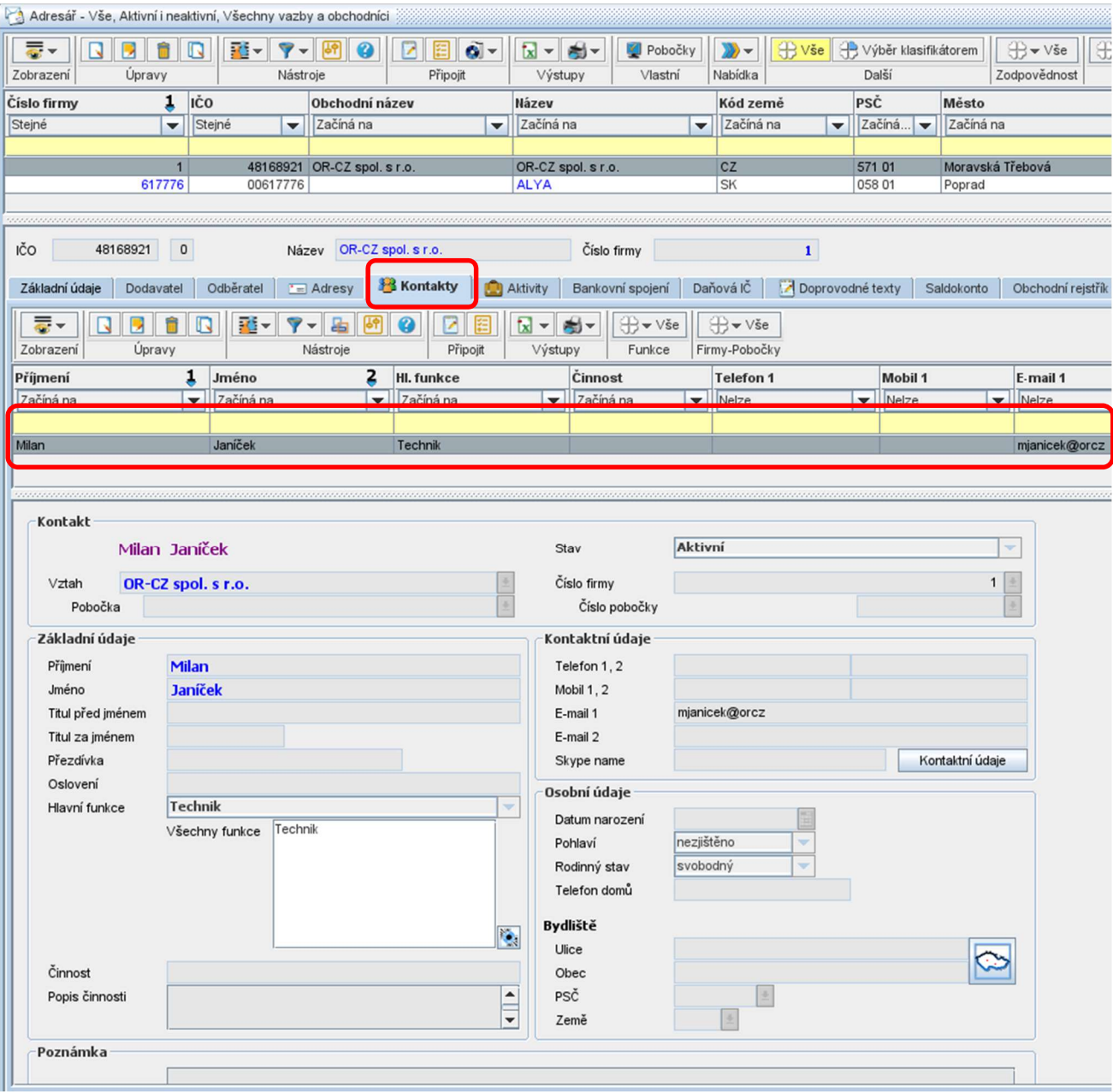

Obr. Uložený záznam Kontaktu